# **Apple Barrel**

The Journal of the Houston Area Apple Users Group

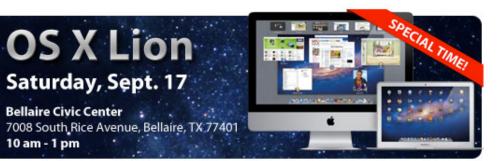

## Meet OS X Lion Saturday, September 17<sup>th</sup>

The latest version of OS X, 10.7 "Lion", is now available. Are you interested in finding out what's "under the hood"? Curious about the new features? Concerned about possible "gotchas"?

Dreux Ste. Marie will be at the Main Meeting to fill us in on Apple's newest "cat".

Because Rice Ave. will be closed for the Fall Fever Fun Run, we have had to adjust the start time of our meeting.

The SIGs will start at **10am** and the Main Presentation begins at 11:15. We'll see you there on the 17th!

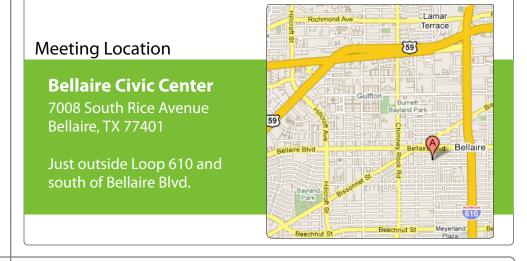

## September 2011

Boss HAAUG Speaks page 2

Chron.com iPhone app page 3

> Board of Directors Meeting Minutes page 7

Upcoming Events page 9

September 2011 Event Schedule page 10

> Got Junk? page 11

Ri Universal Remote Control page 14

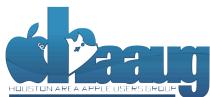

P.O. Box 570957 Houston, Texas 77257-0957

Volume 33 | Number 9

Members Helping Members Since 1978

# **Boss HAAUG Speaks**

Monthly Address from the HAAUG President

Dear HAAUG,

Another month, another blockbuster Apple news report. As everyone knows Steve Jobs retired as Apple's CEO and became Apple's Chairman of the Board. In his resignation letter, he called on the board to follow the succession plan and appoint Tim Cook as CEO. The tech pundits had a field day, saying that this was either (a) no big deal, or (b) the end of the world.

I can count the ways that Job's vision has moved Apple from a struggling personal computer company to a consumer products juggernaut. The egg-shaped iMac brought new connection standards off the workbench and in to daily use. The iPod obliterated the competition in the mp3 player market. Apple's notebook computers have set the design standard for the industry. The iPhone and iPad revitalized the smart phone and portable computing markets. I think that it is safe to say that Apple led the way for wireless internet connections. Steve Jobs even made it cool to buy music off the internet.

Not everything worked, however. The G-4 Cube, the buttonless iPod Apple TV, Mobile Me, and a few other products were not the outstanding success that the company wanted. What everyone wants to know is, will Apple still be the company that stays on the bleeding edge? Will it be willing to keep those changes coming now that Jobs no longer has a direct say in what Apple does?

The most recent product revisions to Mac computers include a new port called Thunderbolt. How long will Apple keep the Firewire port and include optical drives in its machines? The original iMac did away with the floppy drive, even though the pundits of the day said that it was sacrilege. Software was already being distributed on CD at the time. As it turned out, the PC makers dropped the old soon after Apple. Boxed software will soon be a thing of the past as the iOS and Mac App stores take hold. Go to an Apple Store now and look at how few titles of boxed software are for sale on the shelves.

Many of us older users are having a hard time getting uses to some of the new human interface aspects of Lion. But these will seem natural to the folks whose first interaction with a personal computer was an iPad. So, us older folks will need to get used to the new ways of doing things, and find ways that will be comfortable to us.

One final thought on Steve Jobs: thanks, Steve, for bringing Apple out of the intensive care unit and to full health. Please take care of yourself: Apple is in good hands.

Soon you should see a proposal for revisions to the HAAUG By-Laws, the main thrust is the reduction in the number of elected board members. Having a 16 (cont'd on p. 8)

## Chron.com iPhone app

## Ed Truitt, etee@me.com

Back in June, I wrote about the San Francisco Chronicle app for iPad. One of the things I noted was that this app was the basis for a future Houston Chronicle app (both papers being Hearst properties, it makes sense to re-use the app code, rather than creating a new app from scratch.)

| annii. AT&T M-Cell 🛜 11:33 🥣                                   | - |
|----------------------------------------------------------------|---|
| Houston & Texas                                                |   |
| Wildfire updates from Magnolia area,<br>Bastrop<br>10:54       | > |
| Waller County animals need help,<br>homes<br>10:52             | > |
| Following the fires? Here's the scanner feed<br>10:36          | > |
| Waller County: 1 firefighter injured, 1<br>cow killed<br>10:24 | > |
| Flare-ups focus of overnight efforts                           | > |
| WE'RE OPEN<br>AND READY<br>TO HELP                             | ľ |
|                                                                |   |

So, I was very interested when I read that an <u>iPhone</u> (and Android) app was available for Chron.com. however, as soon as I downloaded it, it was clear that this was *not* the long-awaited incarnation of the SF Chron's iPad app.

The appearance of the app is reminiscent of a "mobile" web site, with rotating ads being displayed at the bottom. The app settings allow you to customize which "sections" are visible in the footer (since taking the screen shot, I have updated mine to include the "Traffic" and "Staff blogs" in place of "Sports" and "Business".) While you are not able to make comments on articles directly from within the app, you do have the option of going to the "chron.com full site", where the comments are available. Comments are available, however, in the "Staff blogs" and "City Brights" sections. These appearance of these sections reminds me of the WPTouch theme for WordPress (if I recall, that theme, or a similar one, was being tested on Dwight Silverman's

TechBlog after the recent blogging platform change.) There are options to share the articles read via Facebook, Twitter, or email, as well as save the articles to Del.icio.us or Instapaper for reading later.

Prior to writing this, I attempted to use the app for a full week as my only means of accessing the Chron.com site, in order to try out all it had to offer. Unfortunately, I only lasted about a half of a day. The simple fact is that this app is nowhere near as feature-rich as the full web site. Also, some of the content available on the site (such as the columnists and the Op/Ed section) is not available in the app (except, of course, via the "full site" section.) I did find reading individual stories to be fairly easy within the app: in order to provide more screen real estate, the nav elements (including the "back arrow") move out of the way while reading. This can cause some confusion, as you appear to be "stuck" in a story: simply tap on the screen to bring the nav elements back into view.

So, is the app worth the download? Considering that it is free <u>on the</u> <u>iTunes app store</u>, I would say "yes". It is useful for quickly checking some of the more popular content, including the current traffic conditions. It has more content available than does the Kindle edition of the Chronicle. And, there is always the full web site (minus, of course, any Flash animations) - even though accessing the full site can be somewhat challenging on a device the size of the iPhone. The app

### QuickTip

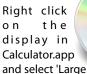

and select 'Large Type.' An overlay appears with the number in large type so you can see it easily. Simple, but cool.

This works in the Lion version of Calculator.app. I don't know if it was there in earlier versions. It works just like the 'Show Large Type' feature for phone numbers in Address Book.

Here's some bonus Calculator.app trivia: Mac OS X 10.7's Calculator has 16 help pages.

[**crarko adds:** Also, when you right-click in Calculator the same pop-up menu gives you the option to change over to RPN if you prefer. I tried it in Snow Leopard and it's not there. It's always a nice touch when the older applications get some improvement.]

http://hints.macworld.com/ article.php? story=20110730233116739

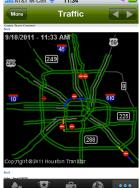

(cont'd on p. 8)

Special Offers for HAAUG Members via HAAUG Heaven

## Check our forums for daily deals!

HAAUG discounts can be found on the HAAUG Heaven forums.

## http://haaug.org/forums

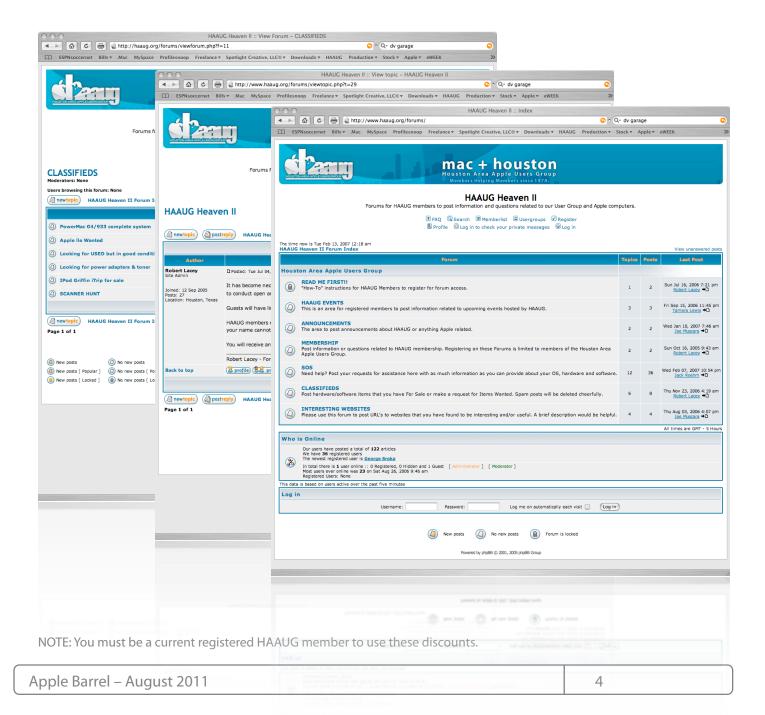

# Classifieds

Products and support for the Macintosh community

### Got a story, or photo you would like to see in the monthly edition of the Apple Barrel?

The Apple Barrel is always looking for good, meaty material for its monthly publication. If you have a personal story, review of a new product or just a funny or helpful thought, feel free to spread the word via the Barrel.

> Submit your story, review or photos, etc. to: abe@haaug.org

## QuickTip

In some of Apple's Apps (I've tested Preview and Quicktime Player)

holding Shift after launching them stops previous documents from reloading.

l've tested this launching from the Dock, the application icon in Finder or from LaunchPad. These all work (Launchpad also does the slow motion effect from holding down shift).

This doesn't seem to work if you use Alfred or Spotlight to search for and launch an application.

[crarko adds: While I'm sure this has been mentioned before, that last bit is news. I tried running TextEdit from Spotlight and sure enough, the Shift override does not apply. It's worth remembering if that's the way you launch applications.]

> http://hints.macworld.com/ article.php? story=20110729023920898

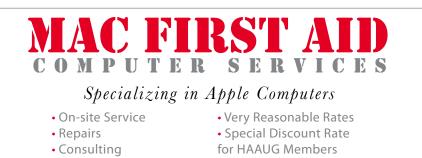

Serving the Houston Area for 15 Years! (281) 537-2842

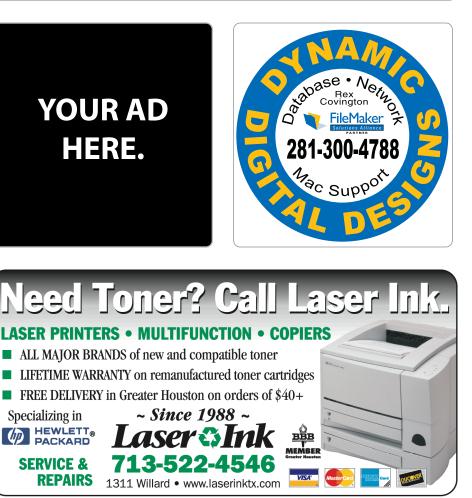

## Classifieds

Products and support for the Macintosh community

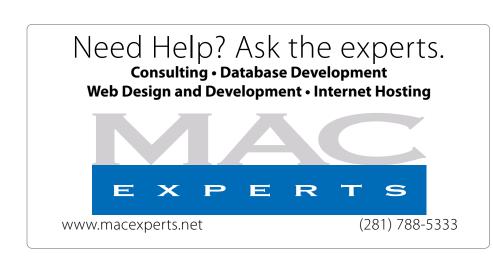

## HOUSTON SIGN COMPANY

Signs • Banners • Vehicle Graphics Digital Printing • Screen Printing Come to us for all your signage needs Quality & Service since 1946. Phone: 713.662.3123

www.houstonsign.com

## Eclipse Productions (713) 665-5261

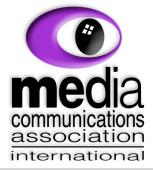

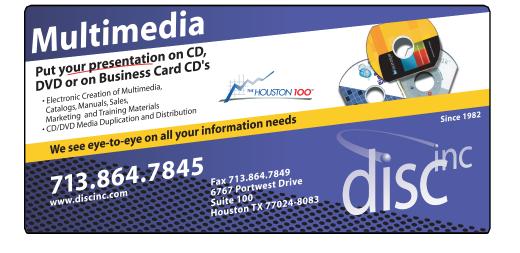

### **ADVERTISING RATES**

#### General Rate Policy

If more or less space than specified is used within one year from the date of first insertion, the rate will be adjusted to the earned rate published here.

### **Frequency Rates**

Number of insertions in a 12-month period determines frequency rate.

Black and white rates (per issue): 2/3 Page Ad

Dimensions: 5" x 10.125" Frequency: 1X \$125, 2X \$120, 3X \$115

1/2 Page Ad Dimensions: 7.625" x 5" Frequency: 1X 90, 2X 85, 3X 80

### 1/3 Page Ad

**Dimensions:** 7.625" x 3.375" **Frequency:** 1X \$75, 2X \$70, 3X \$65

1/4 Page Ad

Dimensions: 3.75" x 5" Frequency: 1X 65, 2X 60, 3X 55

### 1/6 Page Ad

**Dimensions:** 5" x 2.5" **Frequency:** 1X \$40, 2X \$35, 3X \$30

### **Business Card Ad**

Dimensions: 3.5" x 2" Frequency: 1X \$30, 2X \$25, 3X \$15

\* Dimensions of advertisements may vary as a result of document layout.

HAAUG Board of Directors Meeting – Saturday, July 16, 2011

**Location:** Bellaire Civic Center, 7008 South Rice Avenue, Bellaire, Texas.

**Attendees:** Tamara Alexander, Philip Booth, Jim Connell, Michael Epstein, Clair Jaschke, David Jaschke, Michael King, Rick Roberts, Doug Smith, Ed Truitt, and Greg Wright.

**Call to order:** 12:12 p.m. by President Philip Booth, a quorum of voting members of the board being present.

**General Announcments:** Philip Booth thanked Clair Jaschke, David Jaschke and Greg Wright for helping him set up the meeting room at Bellaire Civic Center yesterday afternoon for today's Swap Meet.

### **MONTHLY REPORTS:**

**Secretary – Open:** The minutes of the board meeting held on June 18, 2011, were unanimously approved as submitted.

Treasurer - Clair Jaschke: Clair Jaschke reported that HAAUG has more than \$10,000 in the bank and that all bills received have been paid. She has updated HAAUG's financial records through December 2010 and hopes to resume issuing financial statements to the board next month. She has still not received the \$300 check that the relatives of Irv Greenbaum donated to HAAUG after his death. Clair reported that IAPC claims the agreement for the old HAAUG Hotline required sixty days' notice to terminate the contract and has submitted a bill for less than \$200. The board approved paying the bill from IAPC as a final settlement of all claims for amounts due for termination of the old HAAUG Hotline number that IAPC administered.

**1st Vice President – Programming – Greg Wright:** Greg Wright reported that the topics reported last month for the Main Presentations at remaining General Meetings this year remain unchanged at this time. Dreux Ste. Marie may, however, appear at either the August or September General Meeting to review Mac OS X 10.7 Lion. The October General Meeting may feature either Free-Form Movie Editing or a review of iOS 5 with Bob LeVitus.

- August 20: Mac OS X 10.7 Lion (available in the Mac App Store in July)
- September 17: GarageBand (presented by Doug Smith and Joe Muscara)
- October 15: Free-Form Movie Editing, or iOS 5
   (presented by Bob LeVitus)
- November 19: Digital Camera Update (presented by Reagan Atkinson)
- December 17: Cutting the Cable, New Ways To Watch TV, Part 2

**2<sup>nd</sup> Vice President Facilities – Doug Smith:** No changes from last month's report. Philip Booth reminded the board that it has approved the payment of \$25 per month to the City of Bellaire for the use of the BCC's new overhead projector at General Meetings for the remainder of the year.

**Membership – David Jaschke:** David Jaschke reported that HAAUG had 178 members at the end of June 2011, a decline of one member from May 2011. HAAUG had 203 members at the end of June 2010. Last month two new members joined HAAUG and three members renewed their membership.

**SIG Coordinator – Open:** The board continued from last month discussing the feasibility of starting an iOS programming SIG, which might attract new members from a local outside group that is involved in programming for the iOS devices, and the possibility of inviting members from the outside group to make a presentation at one of HAAUG's meetings. Rick Roberts will discuss with the Digital Photography SIG leader the possibility of having a monthly photo gallery (either photographic prints or a digital slide show) at the General Meetings. Ed Truitt will determine whether the Houston Center for Photography would be interested in making a presentation to HAAUG.

## Boss HAAUG...

(cont'd from Page 2)

## Minutes...

(cont'd from Page 7)

member board and a 9 member quorum makes it hard to conduct business at times. Also, as I have written before, an organization of nearly 200 members does not need a 16 member Board of Directors - especially when a good portion of the positions are unfilled.

I am hoping, and will be working hard, to get new faces onto the board. It really is a lot of fun. That will be my goal for the remainder of my term.

I would like to thank Joe Muscara and Doug Smith for their demo of GarageBand. It is amazing what powerful tools are included with your Mac at no extra charge.

Thanks guys - you make HAAUG fun.

## Chron.com...

(cont'd from Page 3)

is "compatible" with the iPad, but it is not optimized for the iPad.

Fortunately, Dwight confirmed that the iPad app (based on the one created for the SF Chronicle) is still in the works, and will be available at some time in the (hopefully near) future. **Apple Barrel Editor – Ed Truitt:** The deadline for submitting articles for the August Apple Barrel is Saturday, August 6, 2011.

**HAAUG Electronic Communications Systems - Ed Truitt:** Philip Booth deferred discussion of this topic to Old Business below.

### **OLD BUSINESS:**

**Revision of the HAAUG By-Laws:** David Jaschke presented a draft of revised By-Laws to the board. The draft provides for eight elected officers and one appointed officer. Five officers constitute a quorum for voting on matters at board meetings. David requested the board members, and in particular each current officer, to review the draft and the functions of the proposed officers. He proposes to publish the draft By-Laws in the September Apple Barrel and to submit the revised By-Laws to the membership for adoption at the October General Meeting, with the revised By-Laws being effective January 1, 2012.

**Website Revision:** Tamara Alexander and Ed Truitt presented a demonstration of two drafts (A and B) for the main page of the website that use WordPress and received comments from the board members. After discussion, the board unanimously approved adoption of Draft B of the main page. Tamara and Ed will continue developing the new website based upon Draft B. No date has been set for moving to the new design for the website, since time will be required to complete the coding for the main page and for pages and documents that are linked to it. The board thanked Tamara and Ed for their work.

Adjourned: 1:15 p.m.

# **Upcoming Events**

Houston Area Apple Users Group 2010 Officers and Directors

President Phil Booth 1st Vice President Programs Greg Wright 2nd Vice President Excilition

2nd Vice President Facilities Doug Smith

Secretary Lyda McGhee Treasurer Clair Jaschke Director-at-Large 1 Jim Connell

Director-at-Large 2 Michael Epstein

Director-at-Large 3 Michael King

Director-at-Large 4 Rick Roberts

Apple Barrel Editor Ed Truitt

HAAUG Heaven Sysop OPEN

Membership Chairman David Jaschke

SIG Coordinator

Immediate Past President Matt Willmore

> Boutique Manager Barbara Long Webmaster Jeff Davis

> > HAAUG Hotline Phil Booth Mentor Program

- OPEN -Publicity Chairman

Jim Connell Vision Committee Chairman Joe Fournet

Volunteer Coordinator OPEN

> Senior Advisor OPEN

Apple User Group Liaison **Doug Smith** 

## Saturday, October 15th, 2011

### TBA

We have several topics "in the works" - check back to see which one was chosen!

Location: Bellaire Civic Center | Map online at www.haaug.org

## Saturday, November 19th, 2011

## **Digital Camera Update**

Presented by Reagan Atkinson from Houston Camera Exchange Location: Bellaire Civic Center | Map online at www.haaug.org

## Saturday, December 19th, 2011

**Cutting the Cable** New Ways To Watch TV, Part 2

Location: Bellaire Civic Center | Map online at www.haaug.org

## Saturday, January 21st, 2012

Semi-Annual Swap Meet No presentation this day Location: Bellaire Civic Center | Map online at www.haaug.org

## Locations, Directions + Parking

## **Bellaire Civic Center**

**7008 South Rice Ave. • Bellaire, TX 77401** The Bellaire Civic Center has been a great location asset of HAAUG for the past 4 years and includes many amenities such as wireless internet and both open and closed spaces for Special Interest Group (SIG) meetings and other functions.

## Find out the latest news on future HAAUG meetings... www.haaug.org/meetings.htm

# STARTRONICS

George McKenzie Macintosh/IBM Services, Maintenance & Repair Specialist

> 4141 SW Freeway Suite #470 Houston, Texas 77098 713-524-5646 FAX 713-524-4635

> > www.haaug.org

# September 2011 Event Schedule

|            | Main Room                    | 2nd Room                                                             |
|------------|------------------------------|----------------------------------------------------------------------|
| 9 a.m.     |                              |                                                                      |
| 10 a.m.    | Mac 101                      | Digital Photography                                                  |
| 11 a.m.    | Club Business                |                                                                      |
| 11:15 a.m. | Main Presentation: OS X Lion |                                                                      |
| 1 p.m.     | Clean-up                     | Board of Directors meeting;<br>followed by social time, and<br>lunch |

Note: due to the different start time, the Mac 101 SIG will only last 1 hour, and the iOS SIG will not meet this month.

Main Presentation: Dreux Ste. Marie gives us the skinny on Apple's newest "cat".

Mac 101 & Fundamentals: Jonathan Magnus\* - The SIG for basic to advanced Macintosh topics.

**Digital Photography: Andrew Polk** – Bring your cameras, bring your photos and we'll discuss what makes a great photo.

Ad hoc: Groups are welcome to use the casual spaces to meet on other topics. Scheduled SIGs take precedence.

The HAAUG SIG Coordinator is currently open. If you would like to volunteer to be the SIG Coordinator, please see any member of the Board of Directors.

# Got Junk?

Computer recycling opportunities in the Houston area

## Houston area recycling centers:

### **Environmental Service Center**

11500 South Post Oak Road • Dial 311 or 713-837-9130

Westpark Recycling Center 5900 Westpark • Dial 311 or 713-837-9130

### Goodwill COMPUTER WORKS

12230 Westheimer Houston, TX 77077 281-589-1215

## **Commercial electronics recyclers:**

### ScrapComputer.com

350 W. 38th St., Houston, TX 77018 • 713-691-9995 \*\*Accepts all computer-related items free; offers free pickup for large amounts.

### Altech Metals, Inc.

10612 Hempstead, Building A • 713-680-9325 \*\*No TVs or monitors

**ARM Trading, Inc.** 2476 Bolsover, Suite 557 • 713-665-0213

**Compucycle** 620 W. 6th St. • 713-866-8021

**ONYX Environmental Services** Baytown • 1-800-624-9302

Houston Computer Recycler 6102 Brittmoore, Suite N • 713-937-3334

Recycle America Waste Management Asset Recovery Group 2102 Atascocita Road, Humble • 281-540-8900

Eagle Electronics 10612 Hempstead, Building A • 713-934-8585

### QuickTip

In iCal 5.0, which is included with Lion, you can navigate

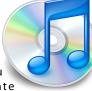

between dates, weeks, months, or years using a finger swipe left or right using an Apple Magic Mouse or Trackpad.

Click on the Day, Week, Month, or Year button. Navigate between dates, weeks, months, or years using a finger swipe left or right. The left or right swipes will advance or reverse the displayed calendar.

With the Magic Mouse use a single finger swipe, and on a Trackpad use a two-finger swipe (you must check 'Swipe between pages' in their respective Control Panels).

[**crarko adds:** When I tried this with the Magic Trackpad, I could only get it to work reliably in the Weekly calendar view, so your mileage may vary.]

http://hints.macworld.com/ article.php? story=20110905084920485

[**Ed note:** I was able to get this to work in <del>both the Daily and</del> <del>Weekly</del> all the calendar views using my Magic Trackpad. The behavior is definitely NOT consistent. As crarko says, YMMV.]

## **Become Part of the Action**

Join or renew your membership with the one and only Houston Area Apple Users Group today!

Join Online With a Credit Card:

Paying for your membership online with a credit card is secure, fast and easy!

Visit **www.haaug.org/join** for details on joining.

## Join by Mail:

Please fill out and complete the following form. Send a check or money order payable to HAAUG and mail it to the address shown below. First year dues are \$45 and renewals are \$40 per year thereafter. Memberships are available for full-time students at \$25 per year, including the first year. Associate memberships are also available for \$25 per year.

Your membership card will be mailed to you. You may pick up your starter kit at the next HAAUG meeting.

| Company      |                                                                           | Last:                                                                                                    |
|--------------|---------------------------------------------------------------------------|----------------------------------------------------------------------------------------------------|
| company:     |                                                                           |                                                                                                    |
| Address:     |                                                                           |                                                                                                    |
| City/State/Z | Zip:                                                                      |                                                                                                    |
| Home Phon    | e:                                                                        | Work Phone:                                                                                                    |
| Email:       |                                                                           |                                                                                                    |
| Type Of Co   | nputer:                                                                   |                                                                                                    |
| Membership   | ):                                                                        |                                                                                                    |
|              | New Membership (\$45.00<br>Early Renewal (\$35.00)<br>Associate (\$25.00) | <ul> <li>Renewal (\$40.00)</li> <li>Two Year Renewal (\$70.00)</li> <li>Student (\$25.00) <i>Requires Student ID</i></li> </ul> |
| Check #      |                                                                           | Member # (if renewing):                                                                                                    |
| -            | w someone who would be in<br>be willing to volunteer in HA                | nterested in joining HAAUG? Y   N<br>AAUG?                                                                                      |
|              |                                                                           |                                                                                                    |

www.haaug.org

## **Membership Benefits**

Enjoy the benefits of being a HAAUG member.

#### **Monthly Meetings**

This is where the excitement begins. On the third Saturday of each month, members of HAAUG meet for a day filled with activities, including presentations by major software and hardware vendors, special interest group (SIG) meetings, public domain software libraries, raffles and much, much more. Swap Meets are held twice each year, in January and July.

#### **Software Libraries**

HAAUG maintains public domain and shareware libraries for the Apple II, Macintosh and Newton systems. HAAUG also distributes system software for the Macintosh (7.0.1 and earlier), Newton and all Apple II series computers. HAAUG has been designated by Apple Computer to be the Central United States Repository for Apple II Software.

#### **Bulletin Board System & Internet Link**

HAAUG Heaven is our 24-hour meeting place with several gigabytes of downloadable software, helpful information and discussions on all topics of computing, all accessible at rates from DSL speeds down to 33,600 bps.

#### HAAUG Heaven

HAAUG Heaven provides each member with an internet e-mail address allowing exchange of world-wide electronic mail. Many discussion topics and many internet newsgroups make the answers to your questions as close as your keyboard.

#### **Club Magazine**

Club and industry news, meeting information and special member offers are published in our monthly newsletter - The Apple Barrel. The Barrel's content is also available to members on HAAUG Heaven in Adobe Acrobat format.

#### **Mentor Program**

The HAAUG Mentor Program puts people with hardware, software, system or network problems in contact with volunteers who can provide solutions. Contact with the mentors can be made through the HAAUG Hotline, HAAUG Heaven, e-mail or at the monthly meetings.

#### Special Interest Groups (SIGs)

People with common interests, including Macintosh and OS X basics, Newton, iOS, internet, games, educational computing, databases, publishing, graphics, desktop video, programming and more gather for in-depth discussion, product demonstrations, tutorials and general knowledge sharing.

#### HAAUG Hotline

Call the HAAUG Hotline at 832-305-5999 for the latest meeting information and to leave voice mail for officers.

#### Lots of Fun & Friendships

HAAUG is a not-for-profit volunteer group founded in 1978, three years before there was an IBM PC. Approximately 300 members enjoy the benefits of HAAUG. We range from beginners to experts, but we all know the secret to making our computers more valuable - a HAAUG membership.

Learn more about the benefits of HAAUG membership at www.haaug.org.

#### The Apple Barrel is a monthly publication of the HOUSTON AREA APPLE USERS GROUP (HAAUG) P.O. Box 570957 Houston, Texas 77257-0957.

Apple Barrel's editors have a policy to protect the creative rights of authors. The Editors acknowledge that authors' works are copyrighted and intend to honor those copyrights by: 1) this statement of policy, 2) providing, when considered significant, copies of edited text to the author for review prior to publication, 3) seeking permission to reprint previously published pieces from the author whenever possible, and 4) printing acknowledgment of reprints used.

If you are interested in joining HAAUG, please call the HAAUG Hotline at (832) 305-5999 or sign up via our web site at www.haaug.org.

Annual membership is \$45 for new members, \$40 for renewing members, \$25 for student members and \$25 for associate members (out-of-state members who receive the Apple Barrel through e-mail only). The Hotline is also the Mentor line if you need help. Guests are welcome to attend one or two meetings to get acquainted with HAAUG, but participation in certain presentations and activities may be limited to members only. HAAUG is an independent support group of Apple product users and is not affiliated with Apple Computer, Inc. The following are trademarks of Apple Computer, Inc., Apple, Apple II, Apple IIGS, eMac, Macintosh, iMac, iBook, iPod, iPhone, iPad, PowerBook, ImageWriter, LaserWriter and the Apple Logo. All other brand names mentioned are registered trademarks or trademarks of their respective holders, and are hereby acknowledged.

## **Ri Universal Remote Control**

## Product Review by Cassandra Franceschini

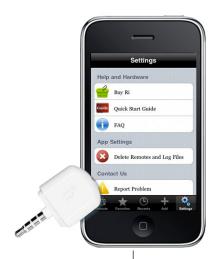

Upon receiving the Ri Universal Remote Control, an iPod Touch/iPhone add-on by Apptwee (<u>http://store.apptwee.com</u>), I decided to by pass asking my IT Analyst boyfriend and tried to give it a go myself. I am a 26 year old female whose profession is working as a Project Manager at a design firm specializing in websites. I find any tool that is efficient to be valuable in my professional and personal life.

When I first opened the package, I noticed that the directions were in a size 4 font- *very tiny* to read and I had to squint a few times just to read that all that I had to do was download the app and plug in the remote into my audio jack. When I took the Ri out of the package, I noticed that the cover for the Ri did not fit on top of the remote. I was a little disappointed to see that the product was not manufactured correctly.

When I downloaded the app and opened it, I decided to go ahead and watch the instructional video, which actually was very helpful. It was quick and insightful, which is important because most people tend to lose their attention for a video in 30 seconds. I first downloaded my Samsung TV and found it to be really helpful and easy. I then tried to download my cable via Comcast. It took me six tries to try and find the right cable application to use. The problem lies in that my cable box is made by Cisco but distributed by Comcast. So which company do I use in the list? I think it needs to be made clear which one you need to download for.

I finally found the right cable app and it honestly didn't seem to be as user friendly as the Comcast one that I am currently using. For example, there is no way to merge both my TV remote and my Cable remote, which is what my Comcast Universal Remote does. On my Ri app for my Comcast Cable remote, there is not even a volume button. Most surprisingly, the page up and page down buttons are on the next page and are separated on two different rows. Its my suggestion that the manufacturer reevaluate how users really use their remotes, as I do not feel that most people use the guide or go through channel by channel. Most people use the guide and page up and down to view the listings. Therefore, the page up and down should probably be on the first page with many of the remotes condensed to a single page.

Overall, I found the Ri Universal Remote Control relatively quick to setup, easy to use and maneuver around. I found it a little frustrating to try and guess which company I had to use for my cable and also that the main buttons I use are not on the first page. My biggest complaint would probably be that this is not technically a universal remote in the sense that I have to switch between my TV and Cable remote on the Ri app versus just having the ability to have one remote that does both. The underlying question, would I purchase this product? I probably would in the sense that it makes a great gift and it does serve as a good back-up remote should you lose your remote. My advice, make it universal in the sense that I can control my TV and Cable on one remote like I can now.

The Ri Universal Remote Control runs around \$30 (found on Amazon for about \$20).